How to complete your Emergency Information Form on PowerSchool

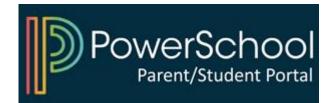

## 1) Access your PowerSchool Parent Portal

| D PowerSchool SIS            |                         |  |  |  |  |
|------------------------------|-------------------------|--|--|--|--|
| Student and Parent Sign In   |                         |  |  |  |  |
| Sign In Create Account       |                         |  |  |  |  |
| Select Language              | English ~               |  |  |  |  |
| Username                     | Type your username here |  |  |  |  |
| Password                     | Type your password here |  |  |  |  |
| Forgot Username or Password? |                         |  |  |  |  |
|                              | Sign In                 |  |  |  |  |

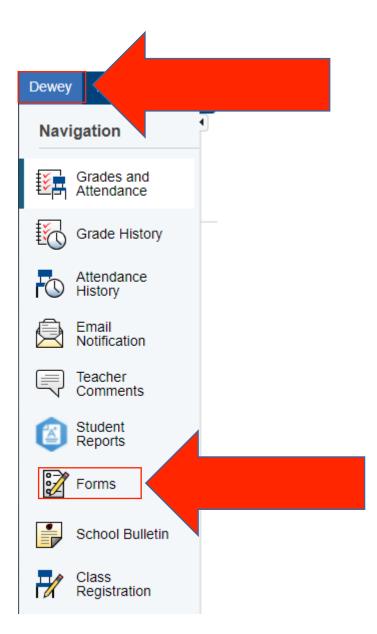

## 2) Select your child and click on "Forms"

## 3) Click on the form and follow instructions

| General Forms | Class Forms    | Enrollment | Student Support |                                                                                                    |                         |             |
|---------------|----------------|------------|-----------------|----------------------------------------------------------------------------------------------------|-------------------------|-------------|
|               |                |            |                 |                                                                                                    |                         | Preferences |
| Forms         |                |            |                 |                                                                                                    |                         |             |
|               |                |            |                 | Search forms                                                                                                    |                         |             |
| General       |                |            |                 |                                                                                                    |                         |             |
| Status        | Form Name      |            |                 | Form Description                                                                                                    | Category                | Last Entry  |
| Empty         | Emergency Info | ormation ' |                 | Students in the Elizabeth Public Schools shall have an<br>annual physical examination performed at least one tin<br>during each developmental stage. Parents are<br>encouraged to take their children to their private<br>physician. The report of such private examination mus<br>be recorded on the health record of the Elizabeth Publ<br>Schools. The forms may be obtained by request from<br>the school nurse. The school physical includes a<br>genitalia exam for boys completed by the school<br>physician. Physical examinations begin in September.<br>By law, every student between the ages of 10 and 18 i<br>screened for scoliosis every two years. Parents are<br>invited to be present and, if interested, are requested to<br>notify the school in order that the school nurse may<br>inform parents of the examination schedule. Unless you<br>child's school nurse is notified to the contrary, it will be<br>understood that your child may be given any of the<br>following screenings: vision, hearing, scoliosis, and<br>blood pressure. | ne<br>t<br>ic<br>s<br>o |             |

## Log-in to **PowerSchool** to begin

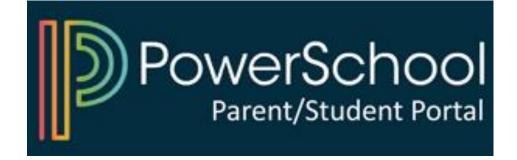